## $(1)$ **CISCO**

# CGR 1000 Compute Module 1.6.0.6 - Release Notes for Cisco IOS CGR 1000 Compute Module

### **First Published:** 2018-05-23

These release notes contain the latest information about the Cisco Compute Module for the CGR 1000 Series routers.

## **Organization**

This guide includes the following sections:

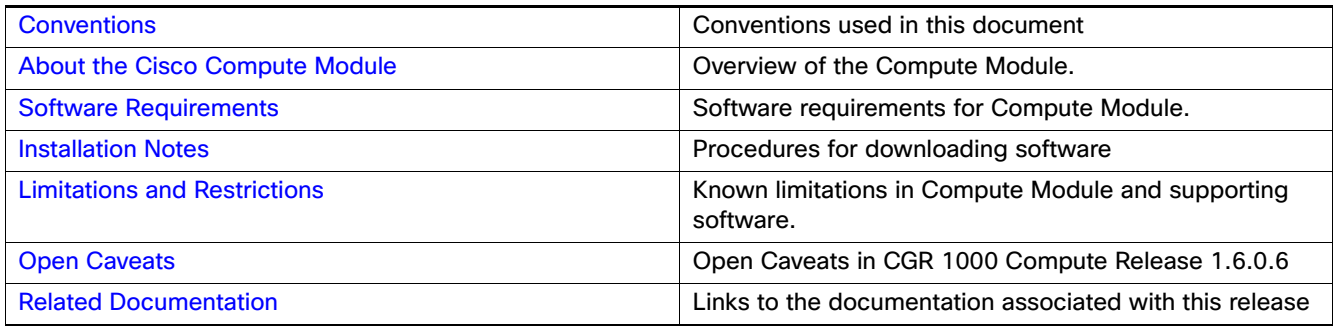

## <span id="page-0-0"></span>**Conventions**

This document uses the following conventions.

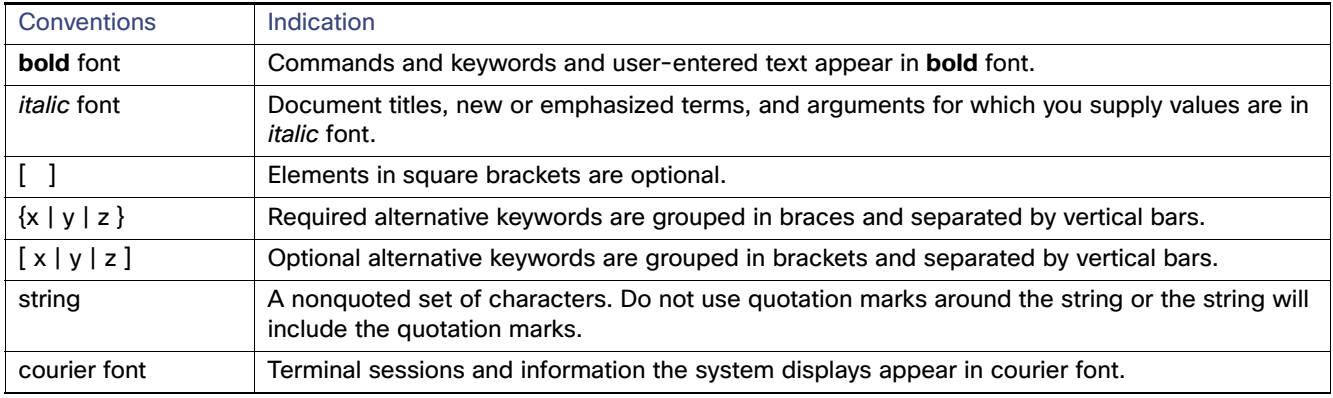

#### **Conventions**

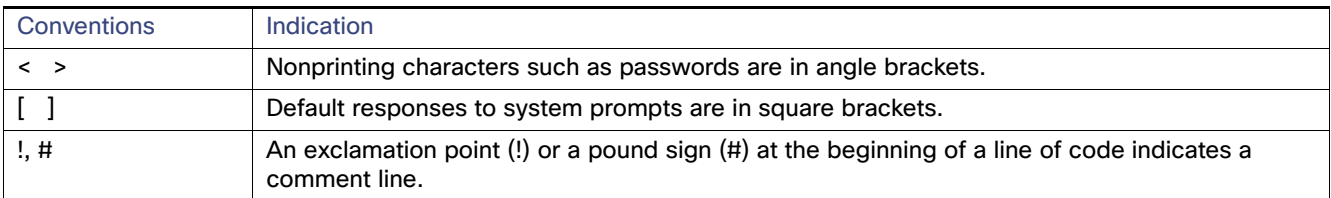

**Note:** Means reader take note. Notes contain helpful suggestions or references to material not covered in the manual.

**Caution: Means reader be careful. In this situation, you might perform an action that could result in equipment damage or loss of data.**

#### **Warning: IMPORTANT SAFETY INSTRUCTIONS**

**Means danger. You are in a situation that could cause bodily injury. Before you work on any equipment, be aware of the hazards involved with electrical circuitry and be familiar with standard practices for preventing accidents. Use the statement number provided at the end of each warning to locate its translation in the translated safety warnings that accompanied this device.**

### **SAVE THESE INSTRUCTIONS**

**Regulatory:** Provided for additional information and to comply with regulatory and customer requirements.

### <span id="page-1-0"></span>About the Cisco Compute Module

The CGR Compute Module is a modular, hardened server that can be installed in CGR 1000 routers. The compute module functions as a fog computing node at the edge of the network.

The x86-based multi-core compute module hardware incorporates the industry standard COM Express (COMEe) module, referred to in this document as COMe sub-module. The sub-module fits inside the compute module enclosure, which occupies one slot of the host CGR. The CGR1120 and CGR1240 can each host one compute module.

[Table 1](#page-1-2) lists product options for the Compute Module.

<span id="page-1-2"></span>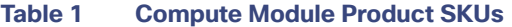

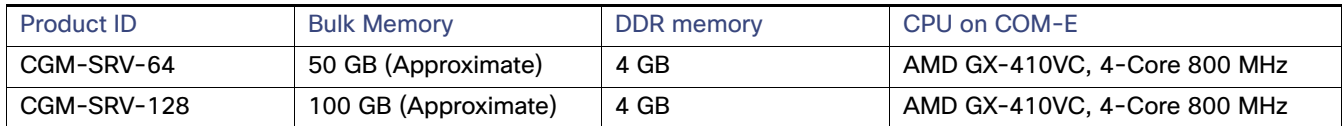

### <span id="page-1-1"></span>Software Requirements

To install and support the Cisco CGR 1000 Compute Module software on the CGR 1000 Series routers, ensure the software requirements in [Table 2](#page-2-2) are met.

#### Installation Notes

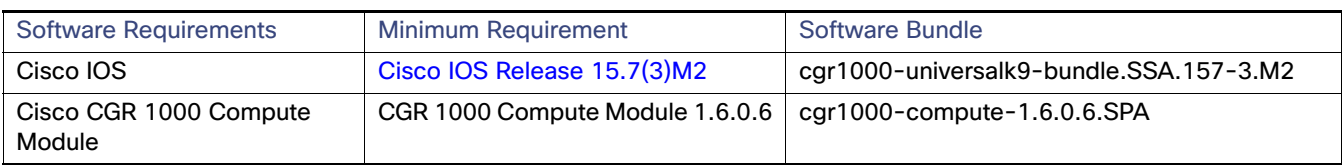

### <span id="page-2-2"></span>**Table 2 System Requirements**

## <span id="page-2-0"></span>Installation Notes

Please read this section and the [Limitations and Restrictions](#page-2-1) section **before** installing the compute module.

Note: Cisco IOS Release 15.7(3)M2 must be installed in the CGR 1000 Series router to allow installation of a Compute Module. You can find those release notes at the following link:

http://www.cisco.com/c/en/us/td/docs/routers/access/800/829/15-7-3M2-Release-Notes.html

## <span id="page-2-1"></span>Limitations and Restrictions

- Only one compute module can be installed in a CGR 1240 or CGR 1120.
	- **—** In a CGR 1240, you **must** install the compute module in slot 5 **and** Slot 6 **must** remain empty to dissipate heat.
	- In a CGR 1120, you can install the compute module in any slot.
- You cannot insert or remove a compute module from a CGR system that is up and running.
- Install only one Application Hosting Image per compute module.
	- **—** Recommended Virtual Machines: Windows 7, Windows 10 or Linux (Ubuntu14.04LTS)
- When installing a 3G/4G module and/or WPAN module in the CGR 1240, reserve the following slots in that system:
	- Slot 3 with either the 3G or 4G module
	- **—** Slot 4 for the WPAN module

**Note:** For complete installation details, refer to the Cisco CGR 1000 Compute Module Installation and Configuration Guide

Open Caveats

## <span id="page-3-0"></span>Open Caveats

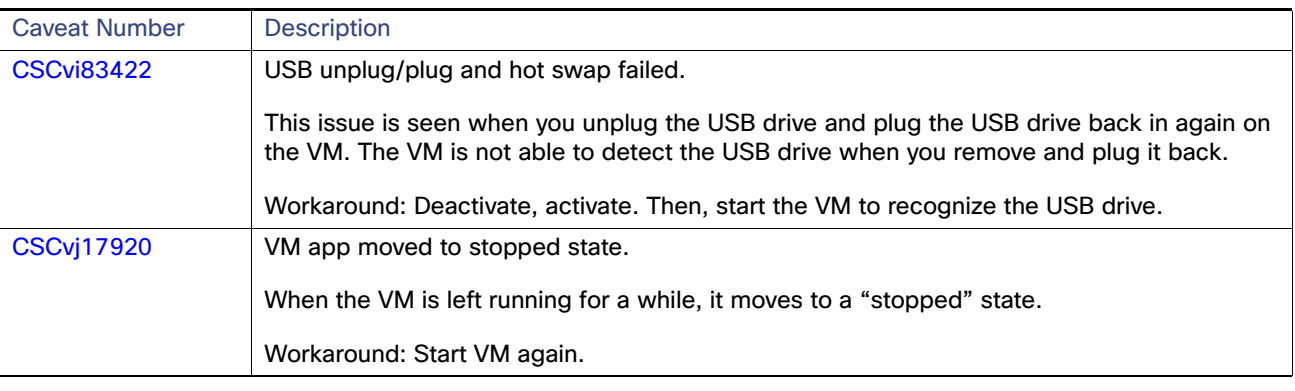

### **Table 3 Open Caveats in Release 1.6.0.6**

### Accessing the Bug Search Tool

You can use the Bug Search Tool to find information about caveats for this release, including a description of the problems and available workarounds. The Bug Search Tool lists both open and resolved caveats.

To access the Bug Search Tool, you need the following items:

- **Internet connection**
- **Neb browser**
- Cisco.com user ID and password

To access the Bug Search Tool, use the following URL: <https://tools.cisco.com/bugsearch/search>

To search using a specific bug ID, enter the following URL: https://tools.cisco.com/bugsearch/bug/<BUGID>

## <span id="page-3-1"></span>Related Documentation

[Cisco CGR 1000 Compute Module Installation and Configuration Guide](https://www.cisco.com/c/en/us/td/docs/routers/connectedgrid/modules/compute/sm_HIG/sm_install.html)

[Cisco 1240 Connected Grid Router Hardware Installation Guide](http://www.cisco.com/c/en/us/td/docs/routers/connectedgrid/cgr1000/hardware/cgr1240/installation.html)

[Cisco 1120 Connected Grid Router Hardware Installation Guide](http://www.cisco.com/c/en/us/td/docs/routers/connectedgrid/cgr1000/hardware/cgr1120/installation.html)

[Attaching Ferrite Clamp on CGR 1000 Series Alarm Cables for Noise Suppression](http://www.cisco.com/c/en/us/support/routers/1000-series-connected-grid-routers/products-installation-guides-list.html)

© 2018 Cisco Systems, Inc. All rights reserved.